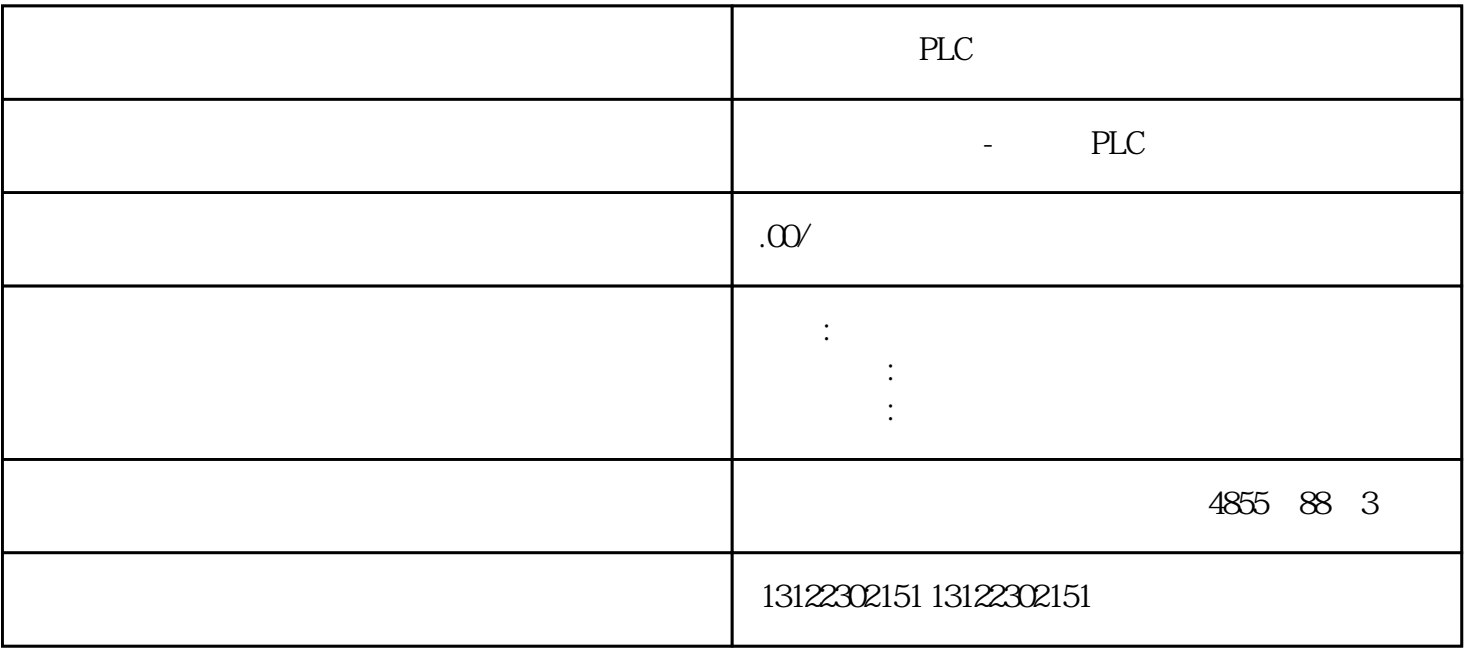

 $\lambda$ 

**SIEMENS** 

- 1 SIMATIC S7 PLC S7-200 S7-1200 S7-300 S7-400 ET-200 S7-200SMART
- 2 LOGO 230RC 230RCO 230RCL 24RC 24RCL
- 3 SITOP 24V DC 1.3A 2.5A 3A 5A 10A 20A 40A .
- 4 HMI TD200 TD400C K-TP OP177 TP177, MP277 MP377,
- $5\degree$
- 

## **SIEMENS**

- $1$  5SY 5SL 5SN
- 2 3VA 3VM 3VT8
- 3 3WL 3WT
- $4\overline{4}$

**SIEMENS** 

1 MICROMASTER MM420 MM430 MM440 G110 G120. 2 6RA23 6RA24 6RA28 6RA70 6SE70  $SEMENTS$ SINUMERIK:801 802S 802D 802D

 $SL$  810D 840D 611U S120

德国西门子授权总经销商西门子授权PLC模块总代理,西门子中国地区总代理,西门子PLC编程一级代理  $\alpha$  , and  $\beta$  , and  $\beta$  , and  $\beta$  , and  $\beta$  , and  $\beta$  , and  $\beta$  , and  $\beta$  , and  $\beta$  $\alpha$  , and a set of the control  $\alpha$  , and  $\alpha$  , and  $\alpha$  , and  $\alpha$  , and  $\alpha$  , and  $\alpha$  $($  ),  $($  ),  $)$ 

PLC , the performance of the performance of the performance of the performance of the performance of the performance of the performance of the performance of the performance of the performance of the performance of the per

用于多用户系统或组态了多个客户端和/或服务器的分布式系统的服务器项目。

PLC WinCC

 $\sqrt{a}$ 

步骤:1. 在 WinCC 项目管理器中,选择"计算机",然后选择弹出式菜单条目"新建计算机..."。  $\frac{1}{\sqrt{1-\frac{1}{\sqrt{1-\frac{1$ 

 $/$ 

 $2.$ 

3. 单击"确定",以便将计算机注册到项目的计算机列表中。

 $4 \frac{1}{8}$ 

## WinCC

 $\frac{a}{\sqrt{a}}$ 

 $u$  :  $u$  :  $u$  :  $u$  :  $u$  :  $u$  :  $u$  :  $u$  :  $u$  :  $u$  :  $u$  :  $u$  :  $u$  :  $u$  :  $u$  :  $u$  :  $u$  :  $u$  :  $u$  :  $u$  :  $u$  :  $u$  :  $u$  :  $u$  :  $u$  :  $u$  :  $u$  :  $u$  :  $u$  :  $u$  :  $u$  :  $u$  :  $u$  :  $u$  :  $u$  :  $u$  :  $u$  :

" Web - " $\hspace{1.6cm}$  " Web

 $1$ 请在"项目属性"(Project properties) 对话框中禁用以下选项: "项目目录仅供写保护访问共享。" 2.

- 1. WinCC
- 
- $2.$
- $3.$
- 
- $-\frac{a}{\sqrt{2}}$
- $-\frac{a}{\sqrt{2}}$
- 
- 4. 关闭用户管理器。

## windows : windows : windows : windows : windows windows windows windows windows windows windows windows window